### **NOTICE**

**NOTICE IS HEREBY GIVEN THAT THE 43rd ANNUAL GENERAL MEETING OF THE MEMBERS OF KOTIA ENTERPRISES LIMITED WILL BE HELD ON FRIDAY, 22ND SEPTEMBER 2023 AT 11:00 A.M. AT THE REGISTERED OFFICE OF THE COMPANY AT 905, NEW DELHI HOUSE, 27, BARAKHAMBA ROAD, NEW DELHI - 110001 TO TRANSACT THE FOLLOWING BUSINESSES:**

#### **ORDINARY BUSINESS:**

- 1. To receive, consider and adopt the Financial Statements of the Company for the year ended 31st March 2023 including Audited Balance Sheet for the year ended 31st March 2023 and the Statement of Profit and Loss Account for the year ended on that date and the Reports of the Board of Directors and Auditors thereon.
- 2. To appoint a director in place of Mr. Paaven Bansal (DIN 08098647), who retires by rotation and being eligible, offers himself for re – appointment.

#### **SPECIAL BUSINESS:**

**3.** To regularize the appointment of Mr. Vikas Bansal :

To consider and if thought fit to pass with or without modification the following resolution as ordinary resolution:

"**RESOLVED THAT** pursuant to the provisions of Section 152, 161 of Companies Act, 2013 and the Companies (Appointment and qualification of Directors) Rules, 2014 (including any statutory modifications or re-enactments thereof for the time being in force), if any, Mr. Vikas Bansal (DIN: 07094135 additional Director of the Company w.e.f 14.11.2022 by the Board of Directors on the recommendation of Nomination and Remuneration date of ensuing AGM of the Company be and is hereby appointed as Company whose period of office will be liable by rotation.

**RESOLVED FURTHER THAT** the Board of Directors ofthe Company be and is hereby authorized to do all such acts, deeds, matters and things as may be considered necessary, desirable or expedient to give effect to this resolution

> **By Order of the Board KOTIA ENTERPRISES LIMITED**

 **Sd/- Kush Mishra** Date: 28.08.2023 **Company Secretary**  Place: New Delhi **M. No. A62001**

#### **NOTES:**

- 1. **A MEMBER ENTITLED TO ATTEND AND VOTE AT THE MEETING IS ENTITLED TO APPOINT A PROXY TO ATTEND AND VOTE INSTEAD OF HIMSELF/HERSELF AND SUCH A PROXY NEED NOT BE A MEMBER OF THE COMPANY. A PERSON CAN ACT AS PROXY ON BEHALF OF MEMBERS NOT EXCEEDING FIFTY (50) AND HOLDING IN THE AGGREGATE NOT MORE THAN 10% OF THE TOTAL SHARE CAPITAL OF THE COMPANY.**
- 2. **A MEMBER HOLDING MORE THAN 10% OF THE TOTAL SHARE CAPITAL OF THE COMPANY CARRYING VOTING RIGHTS MAY APPOINT A SINGLE PERSON AS PROXY AND SUCH PERSON SHALL NOT ACT AS A PROXY FOR ANY OTHER PERSON OR SHAREHOLDER.**

**PROXIES IN ORDER TO BE EFFECTIVE, SHOULD BE DEPOSITED AT THE REGISTERED OFFICE OF THE COMPANY DULY COMPLETED AND SIGNED NOT LESS THAN 48 HOURS BEFORE THE COMMENCEMENT OF THE MEETING. A PROXY FORM IS SENT HEREWITH. PROXIES SUBMITTED ON BEHALF OF THE COMPANIES, SOCIETIES, ETC. MUST BE SUPPORTED BY AN APPROPRIATE RESOLUTION/AUTHORITY, AS APPLICABLE.**

- 3. During the period beginning twenty-four hours before the time fixed for the commencement of the meeting and ending with the conclusion of the meeting, members would be entitled to inspect the proxies lodged, at any time during the business hours of the company, provided not less than three days' notice is given to the company.
- 4. The Company's Registrar& Share Transfer Agents (RTA) are: Skyline Financial Services Private Ltd, D-153/A, First Floor, Okhla Industrial Area, Phase - I, New Delhi -110020, Phone: 011 3085 7575, Email: [info@skylinerta.com.](mailto:info@skylinerta.com)
- 5. Members can avail of the nomination facility in respect of shares held by them pursuant to the provisions of Section 72 of Companies Act, 2013. Members holding shares in electronic form may contact their respective Depository Participant for availing this facility. Members holding shares in physical form may send their nomination in the prescribed form duly filled into RTA at the above-mentioned address.
- 6. To prevent fraudulent transactions, members are advised to exercise due diligence and notify the Company of any change in address or demise of any member as soon as possible. Members are also advised not to leave their demat account(s) dormant for long. Periodic statement of holdings should be obtained from the concerned Depository Participant and holdings should be verified.
- 7. The Securities and Exchange Board of India (SEBI) has mandated the submission of Permanent Account Number (PAN) by every participant in securities market. Members holding shares in electronic form are, therefore, requested to submit the PAN to their Depository Participants with whom they are maintaining their demat accounts. Members holding shares in physical form can submit their PAN details to the Company or RTA.
- 8. Details under Regulation 36 of the SEBI (LODR), 2015, in respect of the Directors seeking appointment/re-appointment at the Annual General Meeting, is given in the Corporate Governance Report along with the details of their shareholding.
- 9. Electronic copy of the Annual Report for 2022-23 is being sent to all the members whose email IDs are registered with the Company / Depository Participant(s) for communication purposes unless any member has requested for a physical copy of the same. For members who have not registered their email address, physical copies of the Annual Report for 2022-23 are being sent in the permitted mode.
- 10. The Notice of the Annual General Meeting of the Company and instructions for evoting, along with Attendance Slip and Proxy Form is being sent to all the members by electronic mode, whose email IDs are registered with the Company/Depository Participants(s) for communication purposes unless any member has requested for a physical copy of the same. For members who have not registered their email address, physical copies of the aforementioned documents are being sent in the permitted mode.
- 11. Members may also note that the Notice of the Annual General Meeting and the Annual Report for 2022-23 will also be available on the Company's website www.kotiaenterprises.com for download. The physical copies of the aforesaid documents will also be available at the Company's Registered Office in New Delhi for inspection during normal business hours on working days, excluding Saturday up to the date of AGM. Even after registering for e-communication, members are entitled to receive such communication in physical form, upon making a request for the same, free of cost.
- 12. Shareholders are requested to notify any change of address:
- (i) To their Depository Participants (DPs) in respect of the shares held in Demat form; and
- (ii) To the Company at its Registered Office at 905, New Delhi House, 27, Barakhamba Road, New Delhi – 110001
- (iii) In case the mailing address mentioned on this Annual Report is without the PIN Code, kindly inform the same to DP of the Company
- 13. To support the 'Green Initiative' in the Corporate Governance taken by the Ministry of Corporate Affairs, to contribute towards the Greener Environment and to receive all documents, Notices, including Annual Reports and other communications of the Company, investors should register their e-mail addresses with RTA if shares are held in physical mode or with the Depository Participant if the shares are held in electronic mode.
- 14. The Statement of Profit and Loss for the year ended  $31<sup>st</sup>$  March 2023, the Balance Sheet as at that date, the Auditors' Report, the Directors' Report and all other documents annexed or attached to the Balance Sheet are available for inspection by the Members at the Registered Office of the Company between 11.00 A.M. and 01.00

P.M. on all working days up to this AGM. Members who wish to obtain information on the Company or view the Accounts for the previous years may visit the Company's website or send their queries at least 10 days in advance before the AGM to the Secretary of the Company.

**15. E-Voting:** In compliance with provisions of Section 108 of the Companies Act, 2013 and Rule 20 of the Companies (Management and Administration) Rules, 2014 as amended vide notification dated 19<sup>th</sup> March 2015, the Company is pleased to provide members facility to exercise their right to vote at the Annual General Meeting (AGM) by electronic means and detailed procedure is mentioned below:

### **THE INSTRUCTIONS FOR MEMBERS FOR REMOTE E-VOTING ARE AS UNDER:-**

**The remote e-voting period begins on 19th September 2023 at 9:00 A.M. and ends on 21st September, 2023 at 5:00 P.M. The remote e-voting module shall be disabled by NSDL for voting thereafter. The Members, whose names appear in the Register of Members / Beneficial Owners as on the record date (cut-off date) i.e., 15th September, 2023 may cast their vote electronically. The voting right of shareholders shall be in proportion to their share in the paid-up equity share capital of the Company as on the cut-off date, being., 15th September, 2023.** 

### **How do I vote electronically using NSDL e-Voting system?**

*The way to vote electronically on NSDL e-Voting system consists of "Two Steps" which are mentioned below:*

### **Step 1: Access to NSDL e-Voting system**

## **A) Login method for e-Voting for Individual shareholders holding securities in demat mode**

In terms of SEBI circular dated December 9, 2020 on e-Voting facility provided by Listed Companies, Individual shareholders holding securities in demat mode are allowed to vote through their demat account maintained with Depositories and Depository Participants. Shareholders are advised to update their mobile number and email Id in their demat accounts in order to access e-Voting facility.

Login method for Individual shareholders holding securities in demat mode is given below:

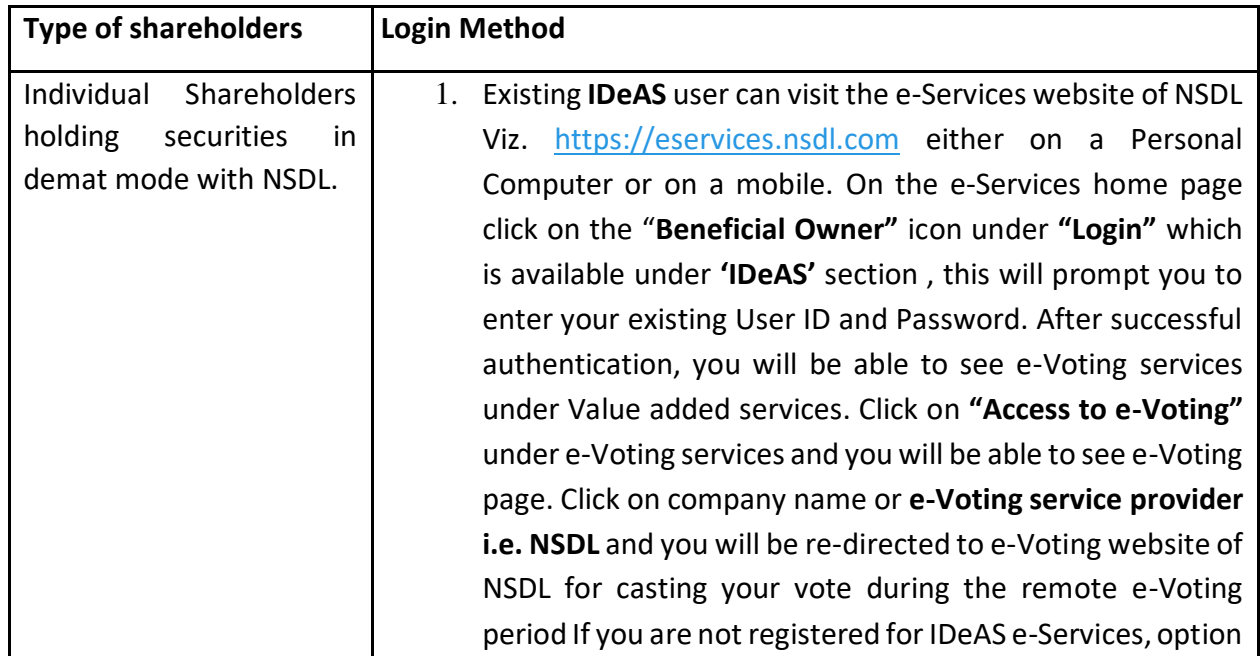

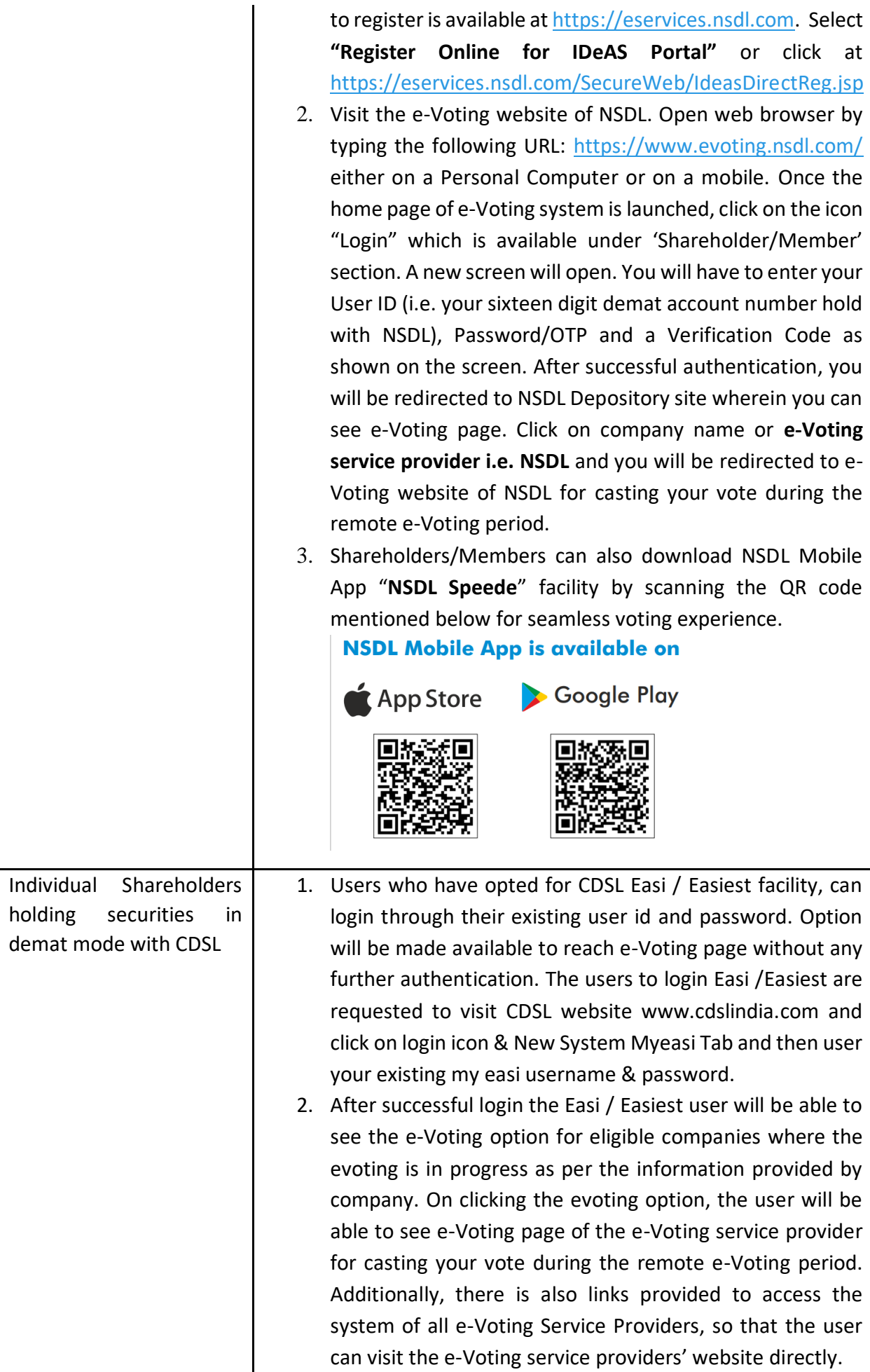

Т

 $\Gamma$ 

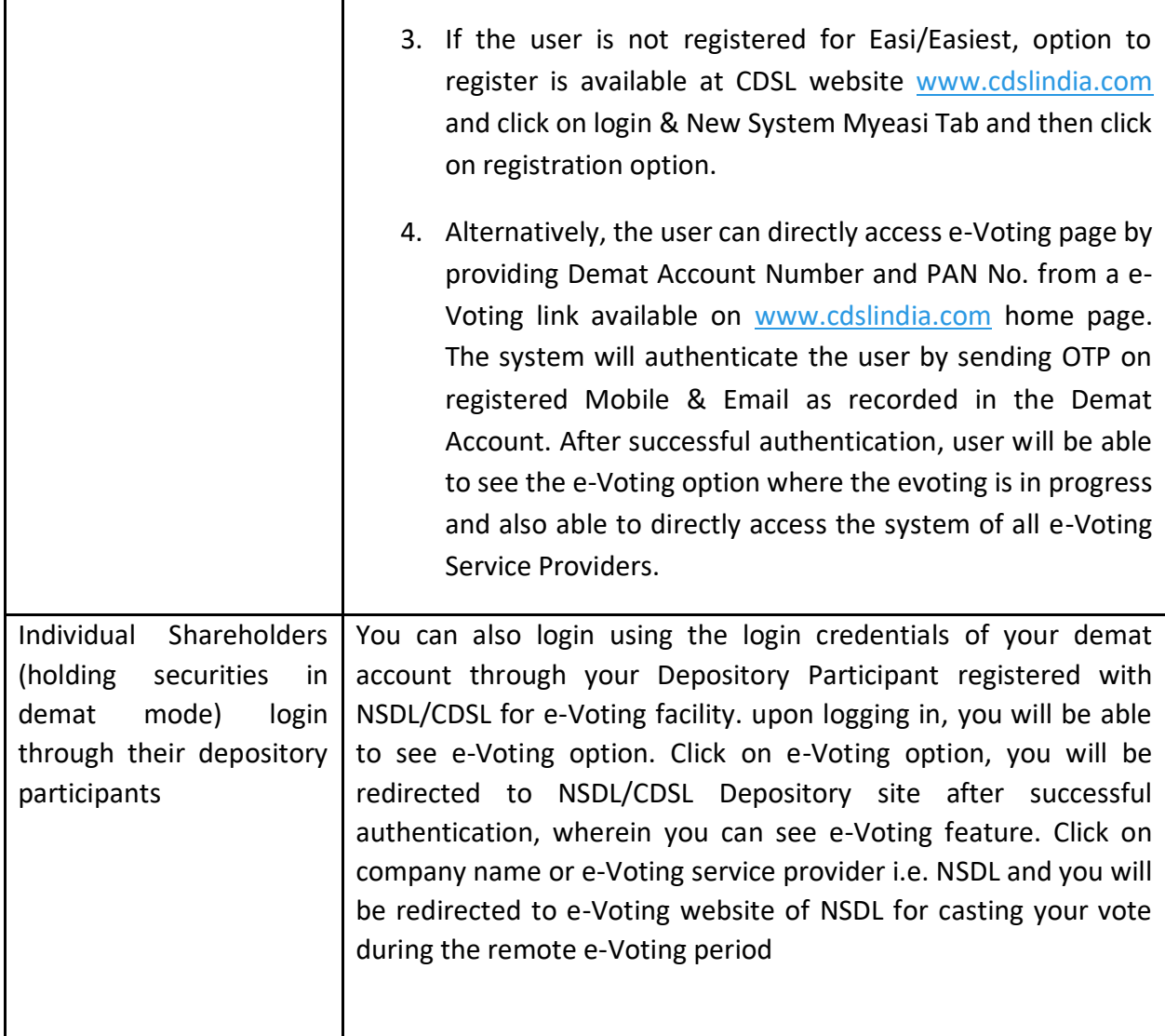

**Important note:** Members who are unable to retrieve User ID/ Password are advised to use Forget User ID and Forget Password option available at abovementioned website.

**Helpdesk for Individual Shareholders holding securities in demat mode for any technical issues related to login through Depository i.e. NSDL and CDSL.**

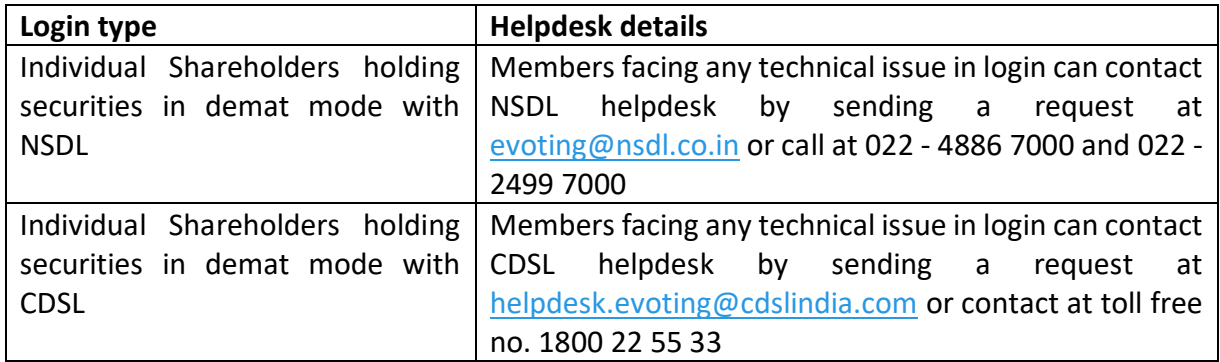

**B) Login Method for e-Voting for shareholders other than Individual shareholders holding securities in demat mode and shareholders holding securities in physical mode.**

## **How to Log-in to NSDL e-Voting website?**

- 1. Visit the e-Voting website of NSDL. Open web browser by typing the following URL: <https://www.evoting.nsdl.com/> either on a Personal Computer or on a mobile.
- 2. Once the home page of e-Voting system is launched, click on the icon "Login" which is available under 'Shareholder/Member' section.
- 3. A new screen will open. You will have to enter your User ID, your Password/OTP and a Verification Code as shown on the screen. *Alternatively, if you are registered for NSDL eservices i.e. IDEAS, you can log-in at <https://eservices.nsdl.com/> with your existing IDEAS login. Once you log-in to NSDL eservices after using your log-in credentials, click on e-Voting and you can proceed to Step 2 i.e. Cast your vote electronically.*
	- **Manner of holding shares i.e. Demat Your User ID is: (NSDL or CDSL) or Physical** a) For Members who hold shares in demat account with NSDL. 8 Character DP ID followed by 8 Digit Client ID For example if your DP ID is IN300\*\*\* and Client ID is 12\*\*\*\*\*\* then your user ID is IN300\*\*\*12\*\*\*\*\*\*. b) For Members who hold shares in demat account with CDSL. 16 Digit Beneficiary ID For example if your Beneficiary ID is 12\*\*\*\*\*\*\*\*\*\*\*\*\*\* then your user ID is 12\*\*\*\*\*\*\*\*\*\*\*\*\*\* c) For Members holding shares in Physical Form. EVEN Number followed by Folio Number registered with the company For example if folio number is 001\*\*\* and EVEN is 101456 then user ID is 101456001\*\*\*
- 4. Your User ID details are given below :

5. Password details for shareholders other than Individual shareholders are given below: a) If you are already registered for e-Voting, then you can user your existing

password to login and cast your vote.

b) If you are using NSDL e-Voting system for the first time, you will need to retrieve the 'initial password' which was communicated to you. Once you retrieve your

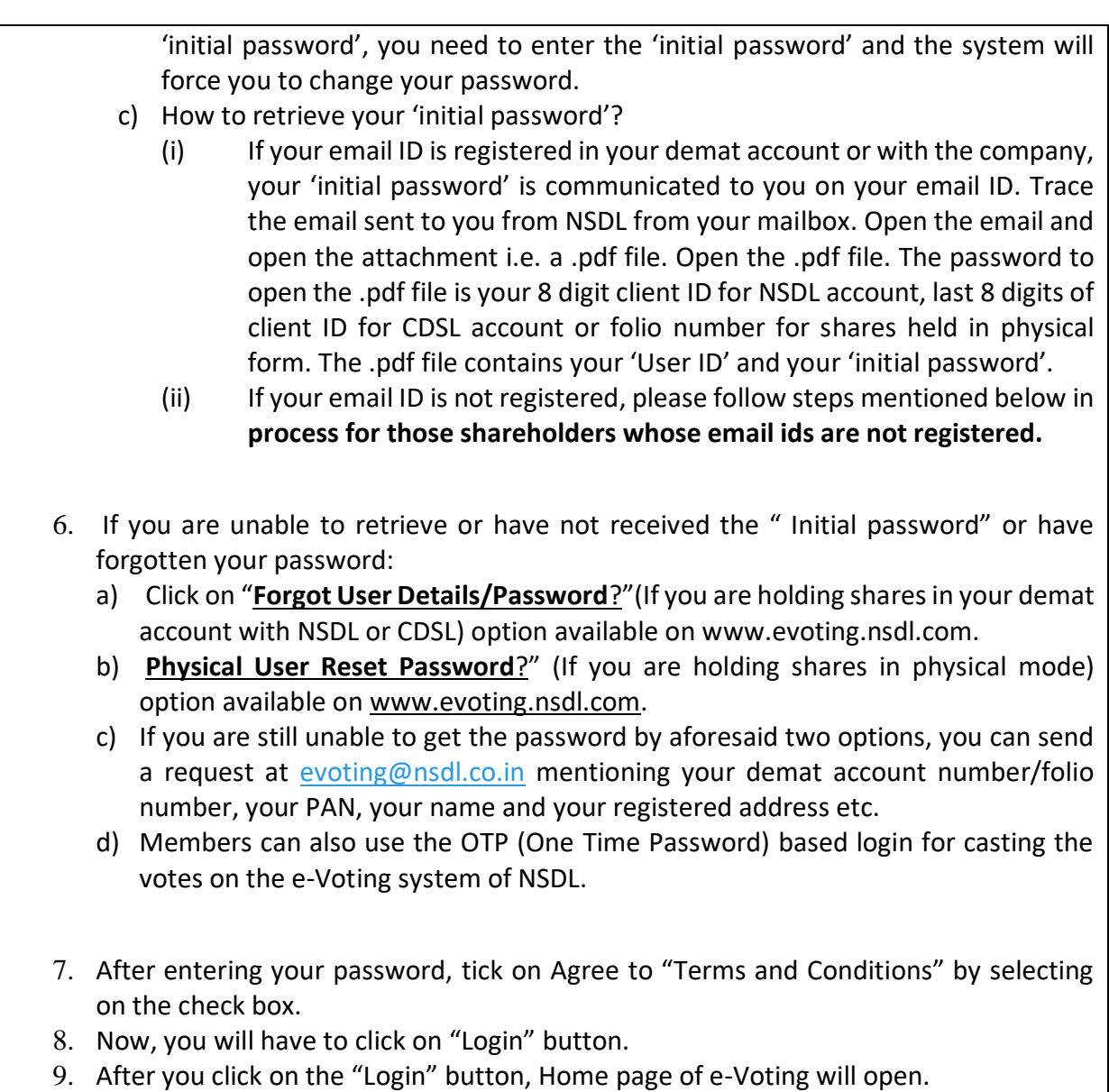

# **Step 2: Cast your vote electronically on NSDL e-Voting system.**

# **How to cast your vote electronically on NSDL e-Voting system?**

1. After successful login at Step 1, you will be able to see all the companies "EVEN" in which you are holding shares and whose voting cycle is in active status.

2. Select "EVEN" of company for which you wish to cast your vote during the remote e-Voting period.

3. Now you are ready for e-Voting as the Voting page opens.

4. Cast your vote by selecting appropriate options i.e. assent or dissent, verify/modify the number of shares for which you wish to cast your vote and click on "Submit" and also "Confirm" when prompted.

5. Upon confirmation, the message "Vote cast successfully" will be displayed.

6. You can also take the printout of the votes cast by you by clicking on the print option on the confirmation page.

**7.** Once you confirm your vote on the resolution, you will not be allowed to modify your vote.

## **General Guidelines for shareholders**

1. Institutional shareholders (i.e. other than individuals, HUF, NRI etc.) are required to send scanned copy (PDF/JPG Format) of the relevant Board Resolution/ Authority letter etc. with attested specimen signature of the duly authorized signatory(ies) who are authorized to vote, to the Scrutinizer by e-mail to [amitkumar0811@yahoo.com](mailto:amitkumar0811@yahoo.com) with a copy marked to [evoting@nsdl.co.in.](mailto:evoting@nsdl.co.in) Institutional shareholders (i.e. other than individuals, HUF, NRI etc.) can also upload their Board Resolution / Power of Attorney / Authority Letter etc. by clicking on **"Upload Board Resolution / Authority Letter"** displayed under **"e-Voting"** tab in their login.

2. It is strongly recommended not to share your password with any other person and take utmost care to keep your password confidential. Login to the e-voting website will be disabled upon five unsuccessful attempts to key in the correct password. In such an event, you will need to go through the "[Forgot User Details/Password?](https://www.evoting.nsdl.com/eVotingWeb/commonhtmls/NewUser.jsp)" or "[Physical User Reset](https://www.evoting.nsdl.com/eVotingWeb/commonhtmls/PhysicalUser.jsp)  [Password?](https://www.evoting.nsdl.com/eVotingWeb/commonhtmls/PhysicalUser.jsp)" option available on www.evoting.nsdl.com to reset the password.

3. In case of any queries, you may refer the Frequently Asked Questions (FAQs) for Shareholders and e-voting user manual for Shareholders available at the download section of [www.evoting.nsdl.com](http://www.evoting.nsdl.com/) or call on toll free no.: 1800 1020 990 and 1800 22 44 30 or send a request to Mr. Abhishek Mishra at [evoting@nsdl.co.in](mailto:evoting@nsdl.co.in)

## **Process for those shareholders whose email ids are not registered with the depositories for procuring user id and password and registration of e mail ids for e-voting for the resolutions set out in this notice**:

- 1. In case shares are held in physical mode please provide Folio No., Name of shareholder, scanned copy of the share certificate (front and back), PAN (self attested scanned copy of PAN card), AADHAR (self attested scanned copy of Aadhar Card) by email to [compliance@kotiaenterprises.com](mailto:compliance@kotiaenterprises.com)
- 2. In case shares are held in demat mode, please provide DPID-CLID (16 digit DPID + CLID or 16 digit beneficiary ID), Name, client master or copy of Consolidated Account statement, PAN (self attested scanned copy of PAN card), AADHAR (self attested scanned copy of Aadhar Card) to [compliance@kotiaenterprises.com.](mailto:compliance@kotiaenterprises.com) If you are an Individual shareholders holding securities in demat mode, you are requested to refer to the login method explained at **step 1 (A**) i.e. **Login method for e-Voting for Individual shareholders holding securities in demat mode**.
- 3. Alternatively shareholder/members may send a request to [evoting@nsdl.co.in](mailto:evoting@nsdl.co.in) for procuring user id and password for e-voting by providing above mentioned documents.
- 4. In terms of SEBI circular dated December 9, 2020 on e-Voting facility provided by Listed Companies, Individual shareholders holding securities in demat mode are allowed to vote through their demat account maintained with Depositories and Depository Participants. Shareholders are required to update their mobile number and email ID correctly in their demat account in order to access e-Voting facility.

### **ANNEXURE TO THE NOTICE**

Pursuant to regulation 36 of the SEBI (Listing Obligations and Disclosure Requirement) Regulations, 2015 and Secretarial Standard 2 issued by ICSI, the information about the Directors seeking Appointment/Re-appointment at the 43<sup>rd</sup> Annual General Meeting is furnished below:

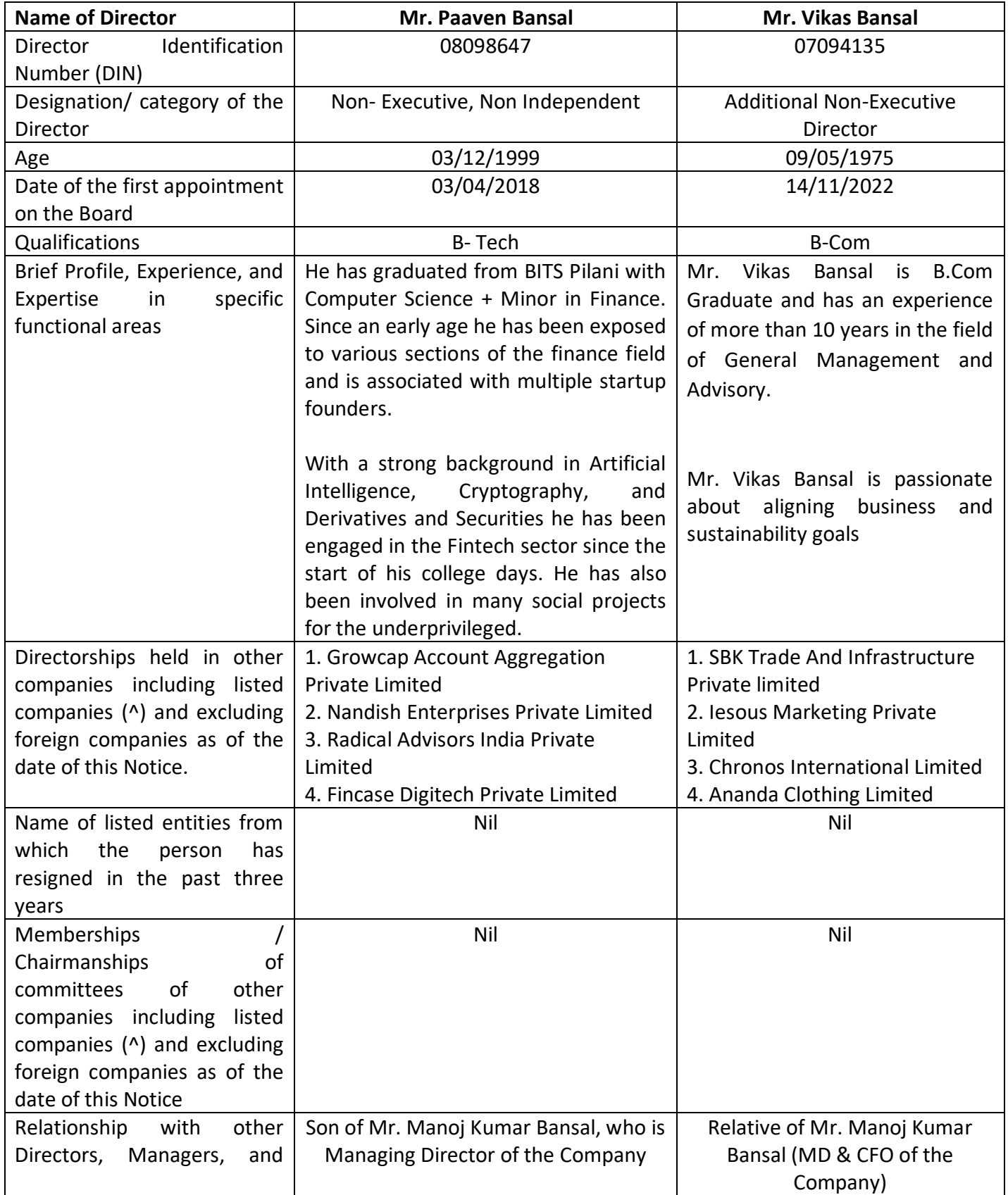

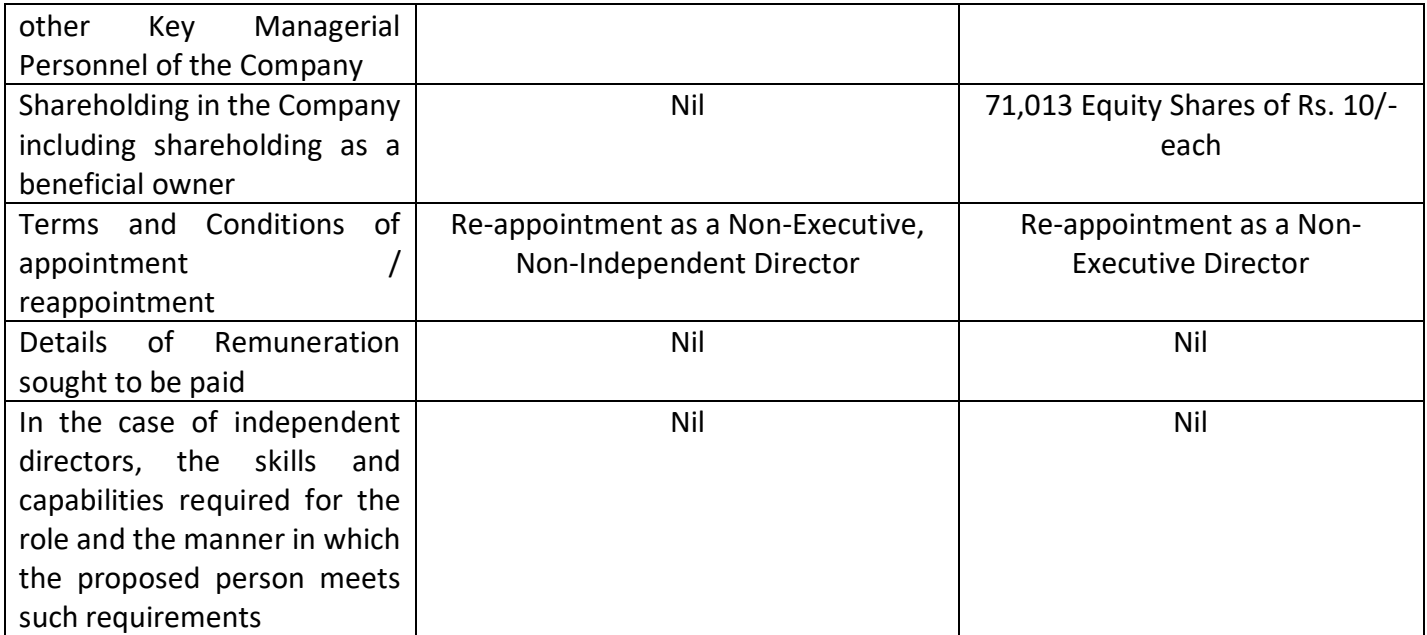

CIN: L74110DL1980PLC010678

Regd. Off: 905, New Delhi House, 27, Barakhamba Road, New Delhi - 110001 Tel:- 91-11 - 40045955 Email: compliance@kotiaenterprises.com, Website: www.kotiaenterprises.com

## **Form No. MGT - 11 PROXY FORM**

[Pursuant to section 105(6) of the Companies Act, 2013 and rules 19(3) of the Companies (Management and Administration) Rules, 2014]

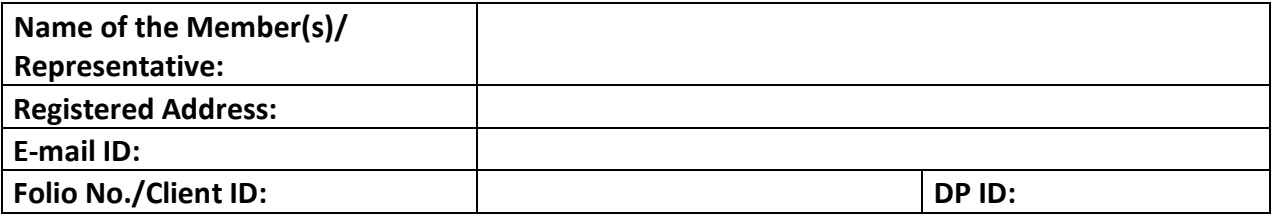

I/ We, being the member (s) of........................equity shares of the above-named Company, hereby appoint:

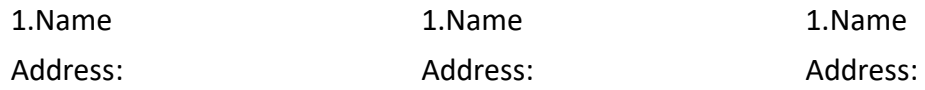

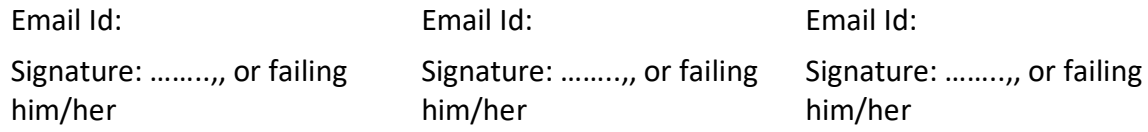

as my/our proxy to attend and vote (on a ballot/poll) for me/us and on my/our behalf at the 43rd Annual General Meeting of the Company, to be held on Friday, September 22, 2023 at 11:00 A.M. at 905, New Delhi House, 27, Barakhamba Road, New Delhi-110001 and at any adjournment thereof in respect of such resolutions as are indicated below:

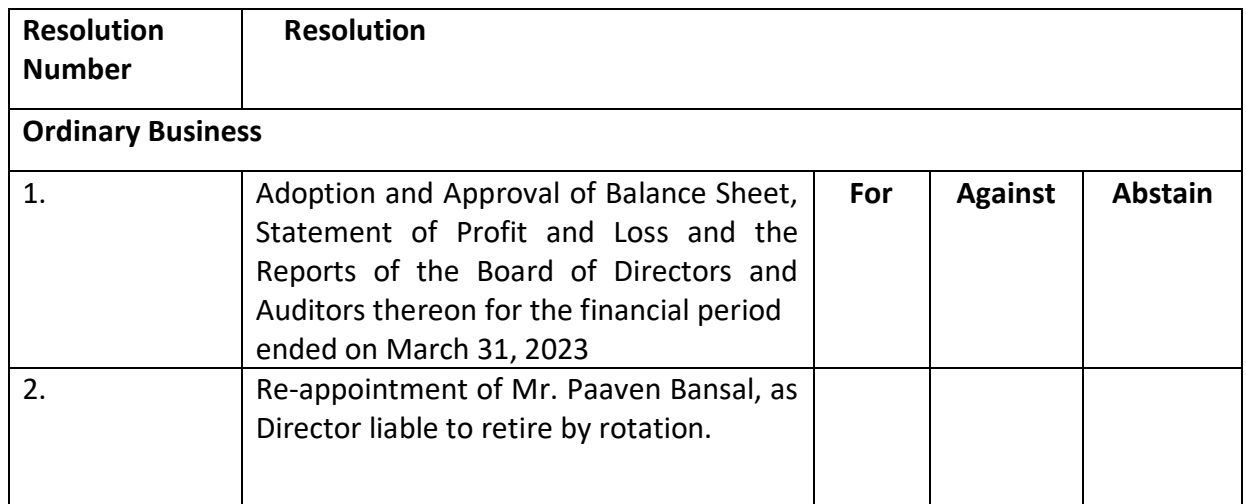

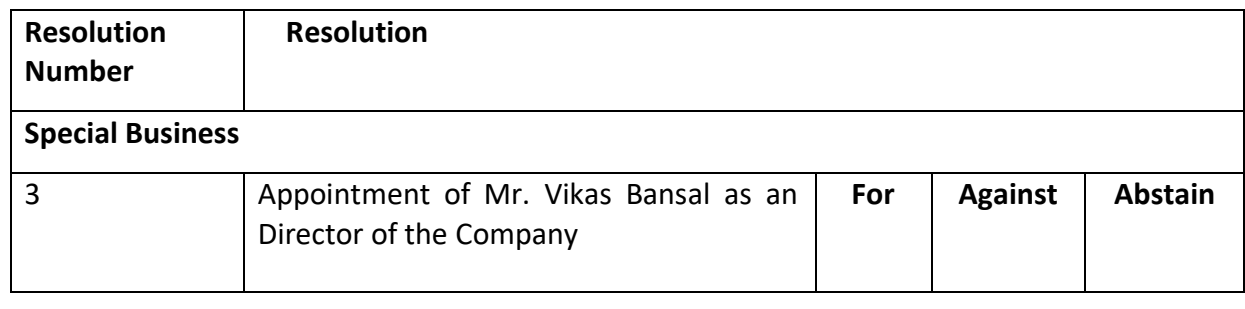

Signed this …………………. Day of …………………….. 2023

\_\_\_\_\_\_\_\_\_\_\_\_\_\_\_\_\_\_\_\_\_\_\_ \_\_\_\_\_\_\_\_\_\_\_\_\_\_\_\_\_\_\_\_\_\_ \_\_\_\_\_\_\_\_\_\_\_\_\_\_\_\_\_\_\_\_\_ Affix revenue stamp of not less than Rs. 1.00

Signature of 1<sup>st</sup> proxy Holders(s) Signature of 2<sup>nd</sup> proxy Holders(s) Signature of 3<sup>rd</sup> proxy Holders(s)

#### **Notes:**

- 1. It is optional to indicate your reference, if you leave the for, against column or abstain column blank against or abstain column blank against any or all resolutions, your proxy will be entitled in the manner as he/she may deem appropriate.
- **2. This form of proxy in order to be effective should be duly stamped, completed, signed, and deposited at the registered office of the company, not less than 48 hours before the commencement of the meeting.**
- 3. The proxy form should be signed as per specimen signature registered with the share transfer Agents or Depository Participant, as the case may be.

CIN: L74110DL1980PLC010678

Regd. Off: 905, New Delhi House, 27, Barakhamba Road, New Delhi -110001, Tel:- 91-11 - 40045955 Email: compliance@kotiaenterprises.com, Website: [www.kotiaenterprises.com](http://www.kotiaenterprises.com/)

#### **ELECTRONIC VOTING PARTICULARS**

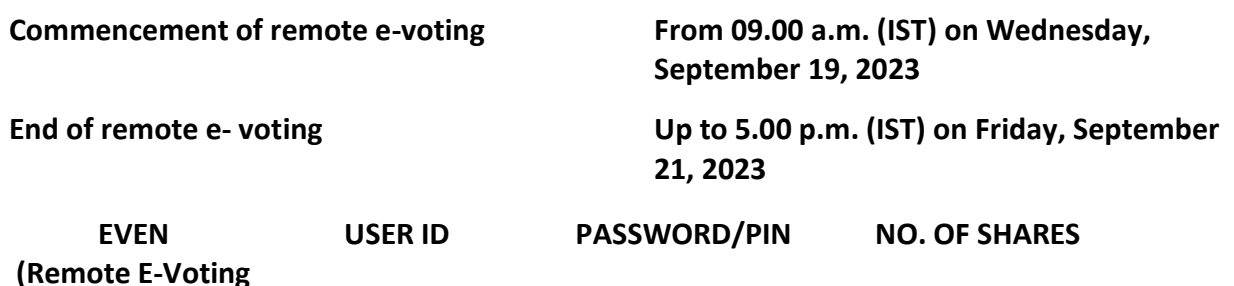

**The e-voting facility will be available during the following voting period:**

- **The remote e-voting will not be allowed beyond the aforesaid date and time and the remote e-voting module shall be disabled by NSDL upon expiry of aforesaid period.**
- **The cut-off date for the purpose of remote e-voting and voting at the Meeting is Friday, September 15, 2023.**
- **Please read the instructions given below carefully before exercising the vote through evoting.**

...............................................................TEAR HERE ...................................................................

#### **KOTIA ENTERPRISES LIMITED**

#### CIN: L74110DL1980PLC010678

Regd. Off: 905, New Delhi House, 27, Barakhamba Road, New Delhi -110001, Tel:- 91-11 - 40045955 Email: compliance@kotiaenterprises.com, Website: [www.kotiaenterprises.com](http://www.kotiaenterprises.com/)

#### **ATTENDANCE SLIP**

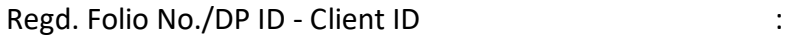

\_\_\_\_\_\_\_\_\_\_\_\_\_\_\_\_\_\_\_\_\_\_\_\_\_\_\_\_\_\_\_\_\_\_\_\_\_\_\_\_\_

\_\_\_\_\_\_\_\_\_\_\_\_\_\_\_\_\_\_\_\_\_\_\_\_\_\_\_\_\_\_\_\_\_\_\_\_\_\_\_\_\_

\_\_\_\_\_\_\_\_\_\_\_\_\_\_\_\_\_\_\_\_\_\_\_\_\_\_\_\_\_\_\_\_\_\_\_\_\_\_\_\_\_

Name & Address of First/Sole Member :

No. of Shares held :

**Event Number)**

I/We hereby record my/our presence at the 43<sup>rd</sup> Annual General Meeting (AGM) of the Company scheduled to be held on Friday, September 22, 2023 at 11:00 a.m. at its Registered office at 905, New Delhi House, 27, Barakhamba Road, New Delhi -110001.

\_\_\_\_\_\_\_\_\_\_\_\_\_\_\_\_\_\_\_\_\_\_\_

### Signature of Member/Proxy

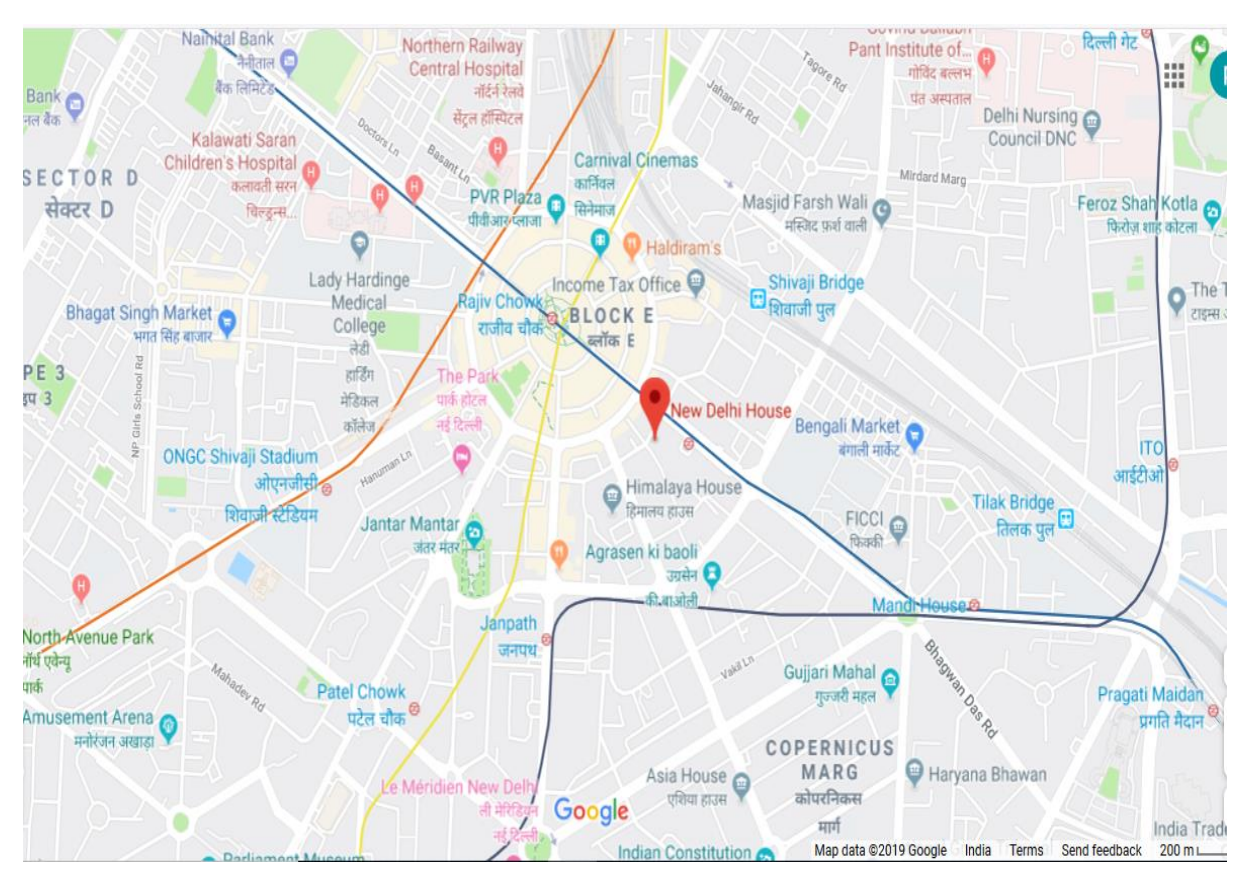

#### **ROUTE MAP FOR AGM VENUE**

**Venue: 905, New Delhi House, 27, Barakhamba Road, New Delhi -110001.**